# **Remote Sensing for Algal Blooms in California Lakes RS Tools Introduction**

Andrew Meredith Shelly Tomlinson Rick Stumpf

NOAA National Centers for Coastal Ocean Science

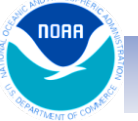

MERIS 01 May 2010

COASTALOCEANSCIENCE.NOAA.GOV **COASTALOCEANS CIENCE.** NOAA.GOV

## RS Tools - What is it?

- ArcGIS Toolbox
	- Version 10.2+
	- Python
- 5 tools to facilitate manipulating and analyzing NOAA/NCCOS satellite data products

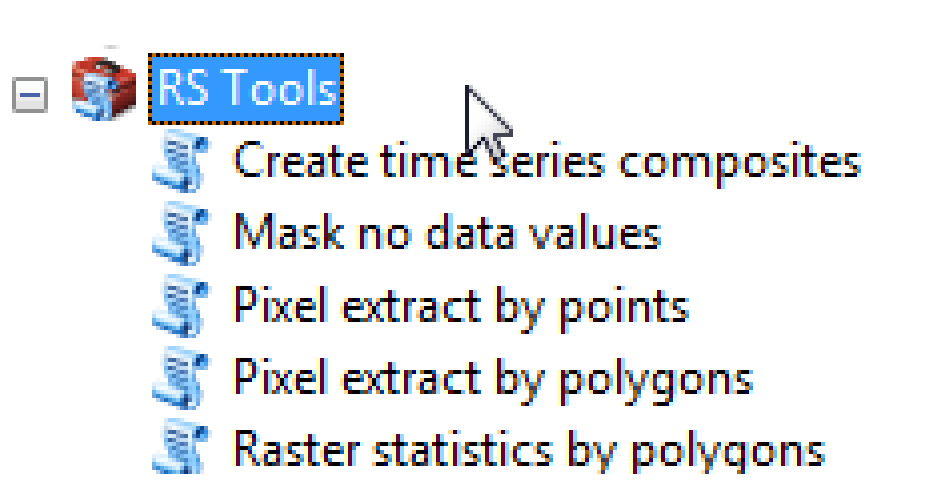

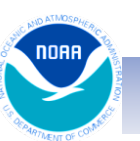

#### Installation

- Copy rs\_toolbox\_v1.0.0.zip to C:\Users\<username>\Documents\ArcGIS
- Unzip/Extract all files into C:\Users\<username>\Documents\ArcGIS\RS\_Toolbox\_v1.0.0

 $\subseteq$  RS Toolbox v1.0.0.pyt.xml

- ≌ RS Toolbox v1.0.0.CreateTimeSeries.pyt.xml
- ≌ RS\_Toolbox\_v1.0.0.MaskNoData.pyt.xml
- RS\_Toolbox\_v1.0.0.PixelExtractByPoint.pyt.xml
- ≌ RS\_Toolbox\_v1.0.0.PixelExtractByPolygon.pyt.xml
- RS\_Toolbox\_v1.0.0.RasterStatsByPolygon.pyt.xml
- RS\_Tools\_User\_Guide.pdf
- RS\_Toolbox\_v1.0.0.pyt

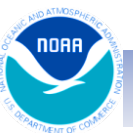

#### Access *RS Tools* in ArcMap

ustomize

- Open an ArcMap project
- Open ArcToolbox
	- Click toolbar icon
- Add the RS Toolbox
	- Right-click the ArcToolbox item in the ArcToolbox window

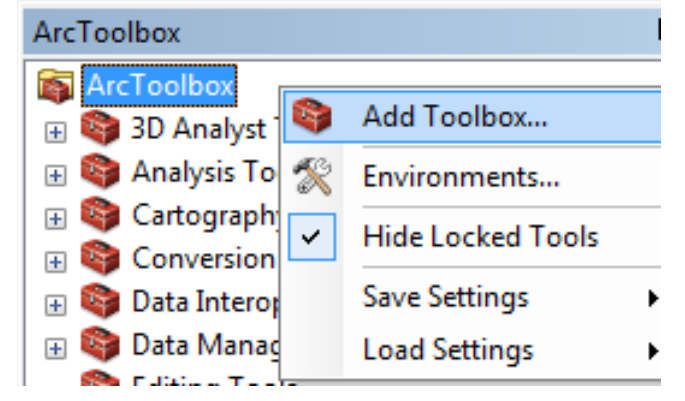

- Select the Add Toolbox... option and navigate to the directory containing the RS Toolbox
- Select the file RS\_Toolbox\_v1.0.0.pyt and click open

Windows **/ Flet** 

医原因

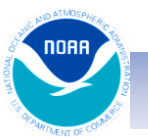

#### Access *RS Tools* in ArcMap

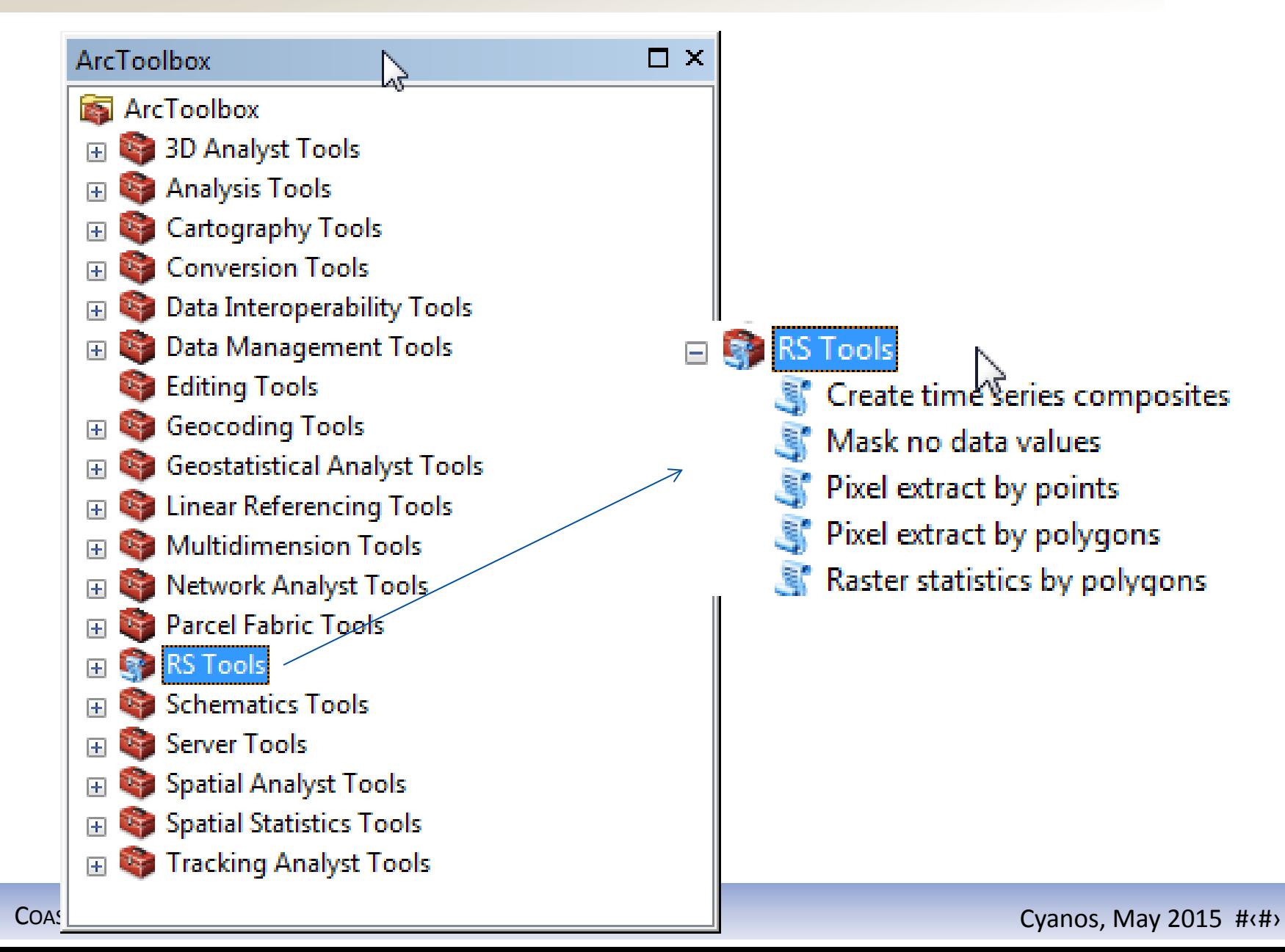

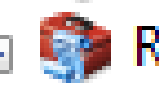

**RS Tools** 

Create time series composites

- Mask no data values
- Pixel extract by points
- Pixel extract by polygons
- Raster statistics by polygons

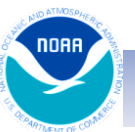

#### • Purpose

- Summarize **valid** raster data from user defined time ranges into a single raster
- Application
	- Generate climatologies or indices
	- Simplify analysis and interpretation by removing noise (i.e. clouds, anomalous & invalid data)

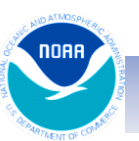

#### daily CI images for a year monthly CI means

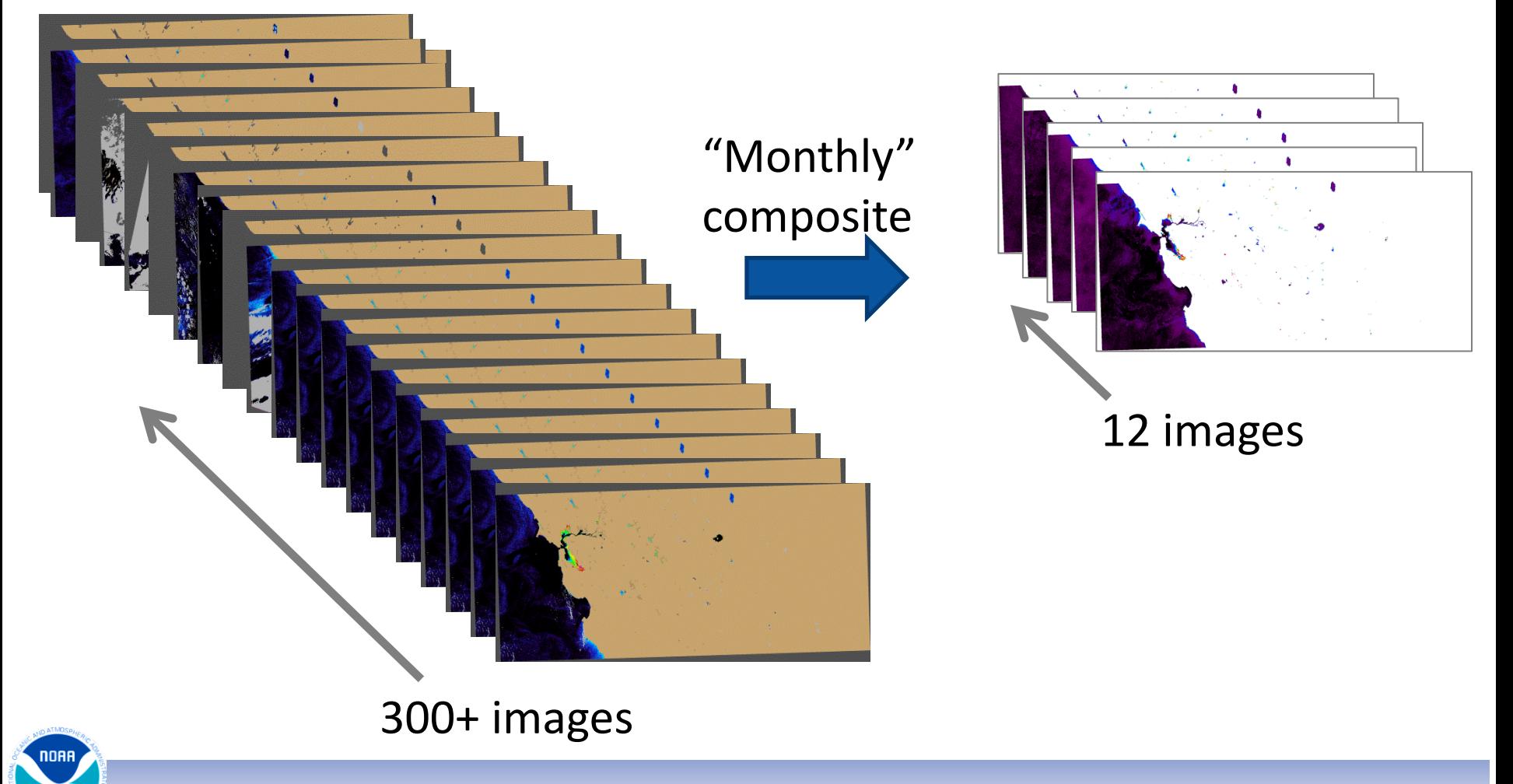

COASTALOCEANSCIENCE.NOAA.GOV COASTALOCEANSCIENCE.NOAA.GOV

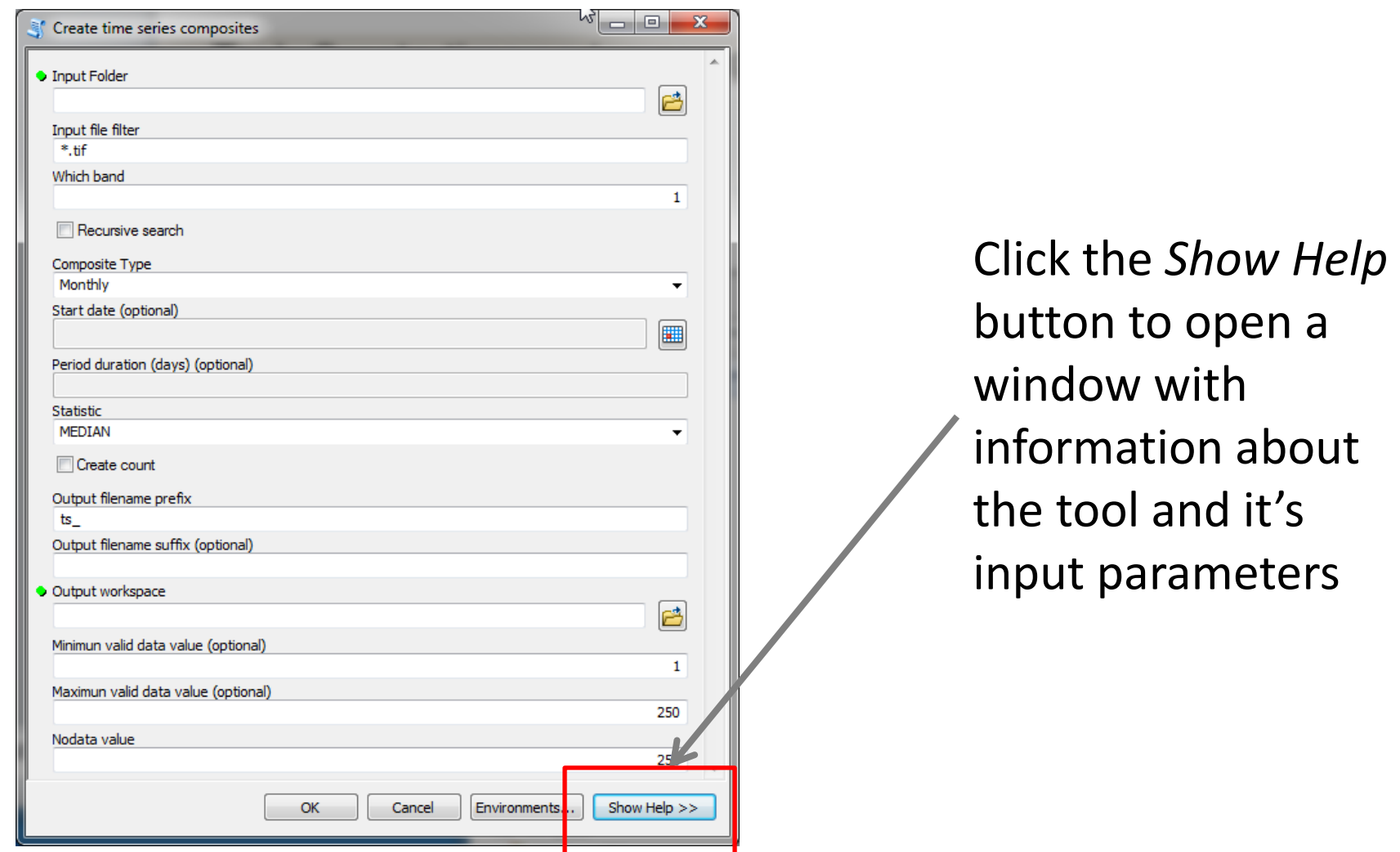

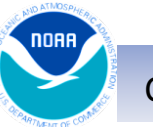

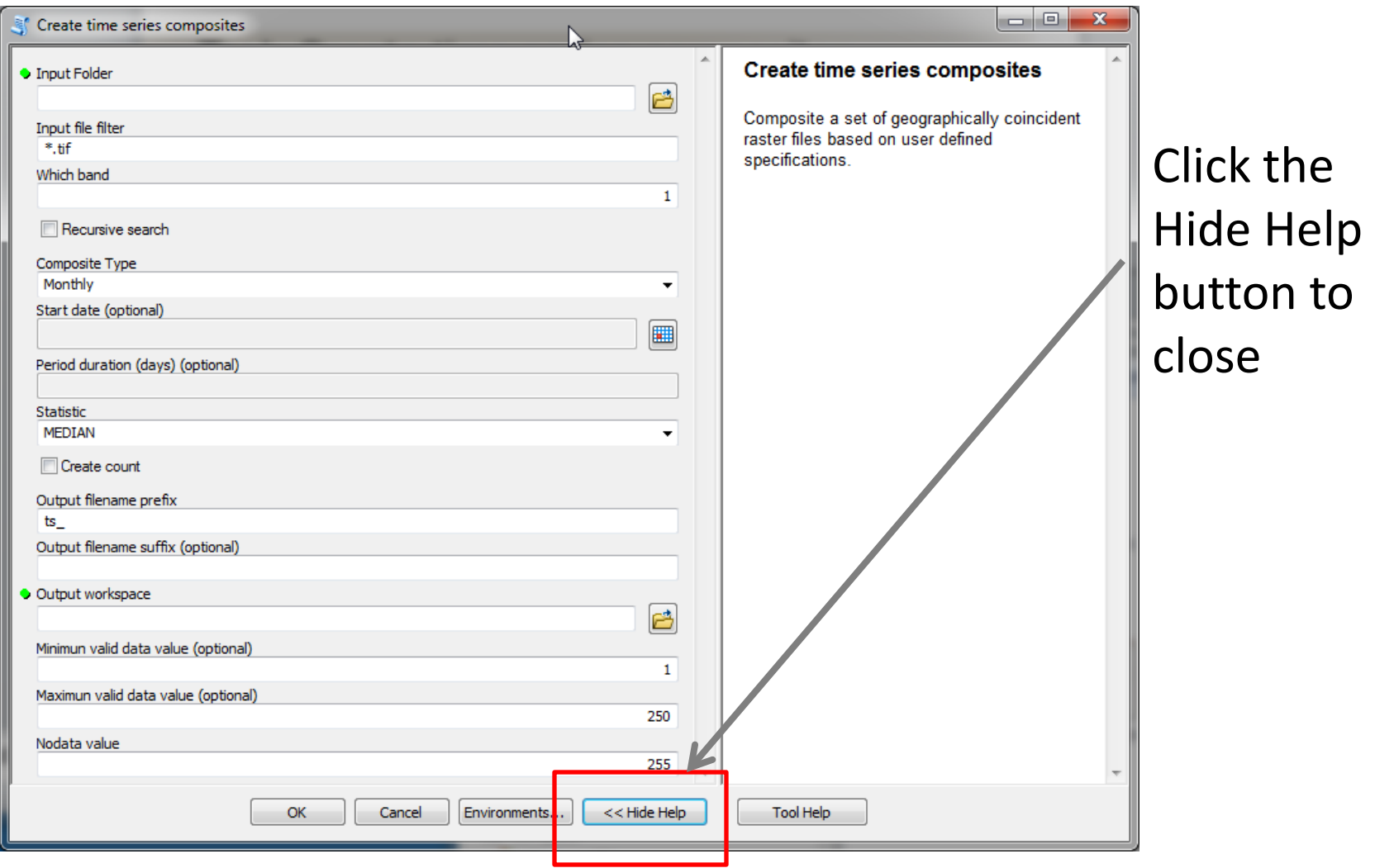

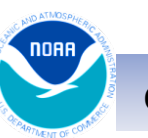

COASTALOCEANSCIENCE.NOAA.GOV **COASTALOCEANSCIENCE.NOAA.GOV** 

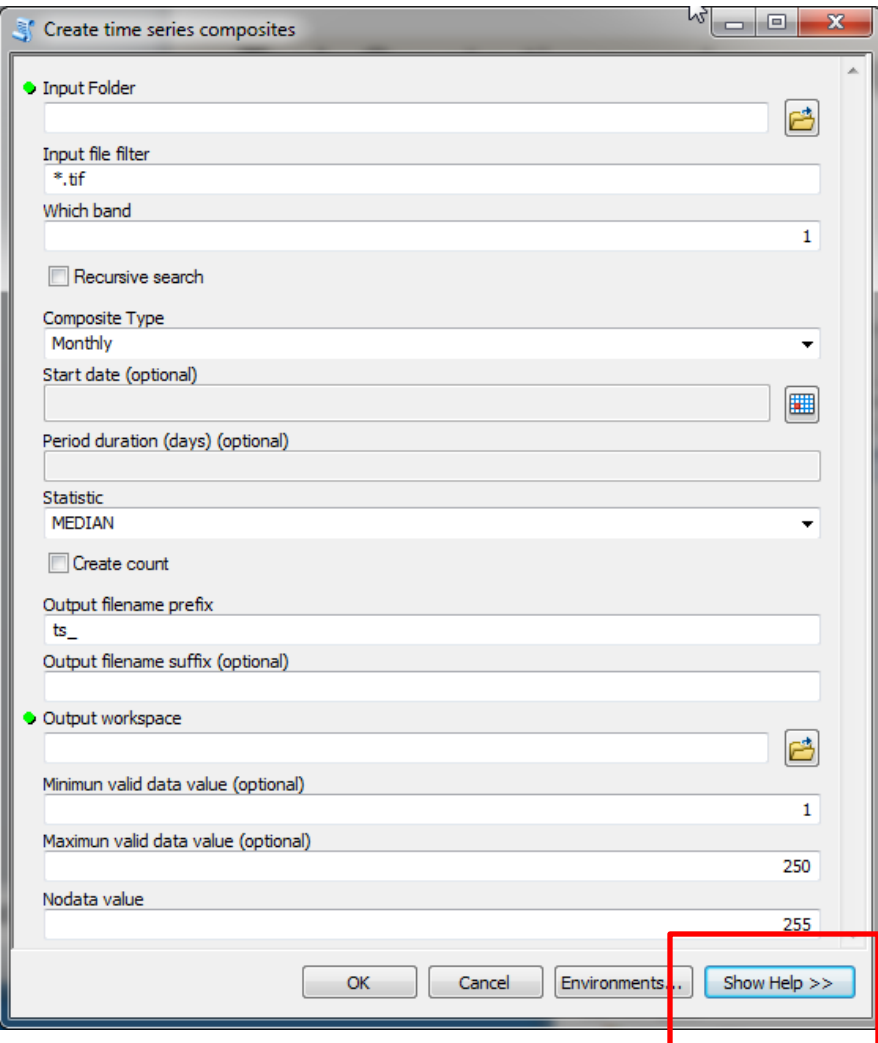

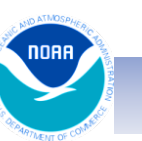

COASTALOCEANSCIENCE.NOAA.GOV **COASTALOCEANSCIENCE.NOAA.GOV** 

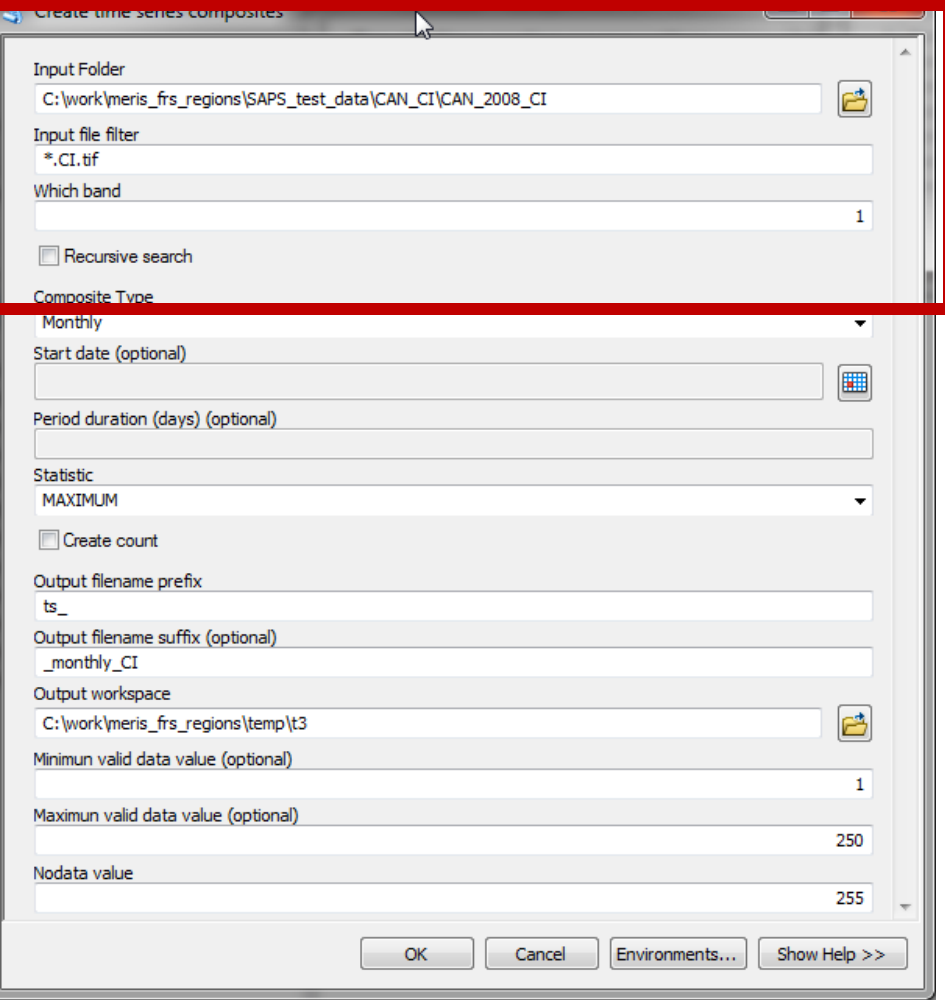

#### Standard input file selection

- 1. Identify folder containing files to process
- 2. Specify a filter
	- Tiff files only "\*.tif"
	- Only CI products "\*.Cl.tif"
- 3. Click *Recursive* option if the input files span multiple subdirectories under the *Input folder*

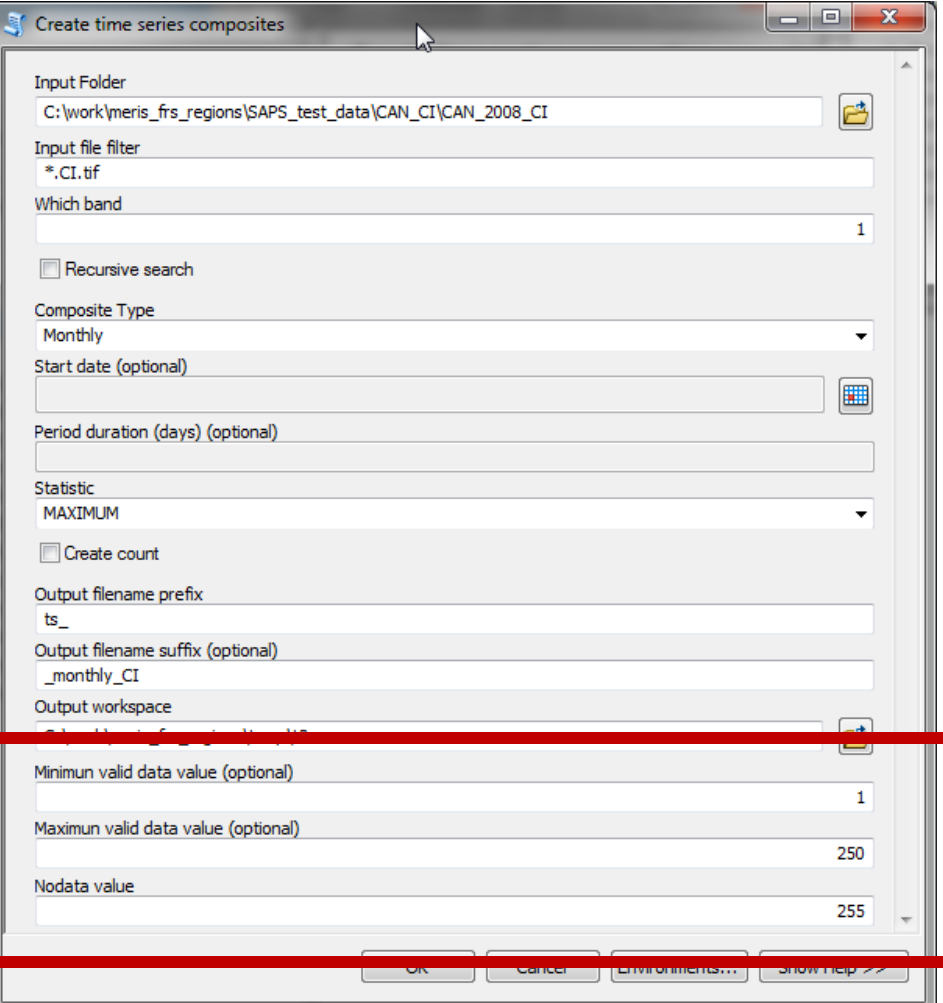

Filtering valid data

- Set the *Minimum valid data value*
- Set the *Maximum valid data value*
- Use defaults for our data products

#### Key to our products

- Valid data 1-250
- No value  $= 0$
- Land =  $252$
- Clouds = 253
- Invalid  $= 254$

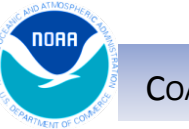

#### Tool use: Pixel extract by points

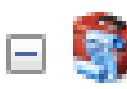

**RS Tools** 

- Create time series composites
	- Mask no data values

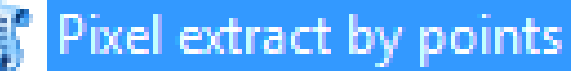

- Pixel extract by polygons
- Raster statistics by polygons

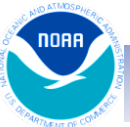

#### Tool: Pixel extract by points

- Purpose
	- Extract pixel values from one or more raster files at a specific set of point locations
	- Optionally, perform field data match-ups to extract pixel values from raster files whose date match that of the field data.
- Application
	- Lake level analysis within alternate nonspatial software (e.g. Excel or R)

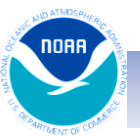

#### Tool: Pixel extract by points

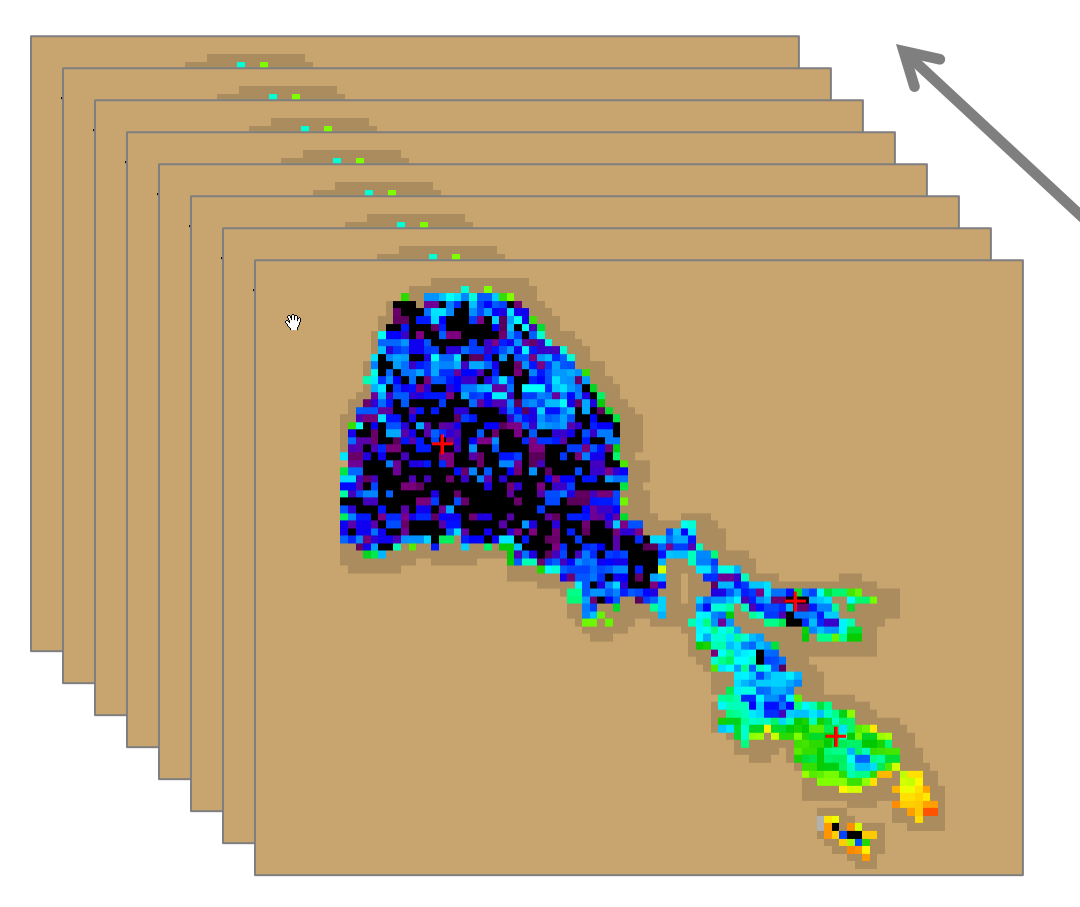

One or more daily CI 2009 images Input

Pixel values outside the defined valid range or already set to *no*  data are assigned a value of "" (or empty string)

CSV output

One entry for each pixel at each (selected) point from each image

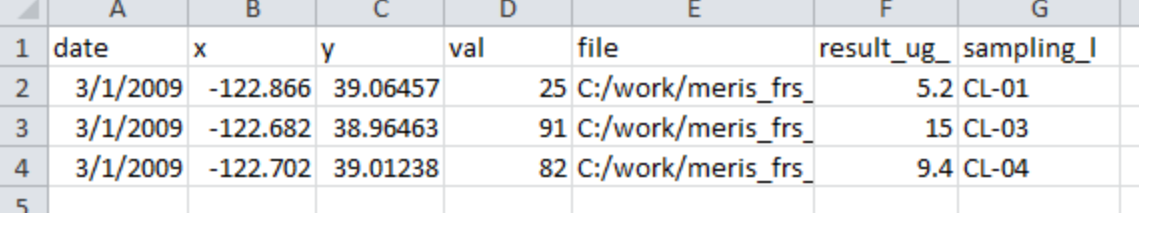

## Tool: Pixel extract by points

- Output
	- **No match-up option**: a comma-separated text file (.csv) with a row containing the pixel value at each point location from each raster
- **Match-up option**: a comma-separated text file (.csv) with a row containing the pixel value at each point location from each raster whose date *matches* the date of the point Standard fields and the standard fields of the standard fields of the standard fields of the standard fields of the standard fields of the standard fields of the standard fields of the standard fields of the standard field

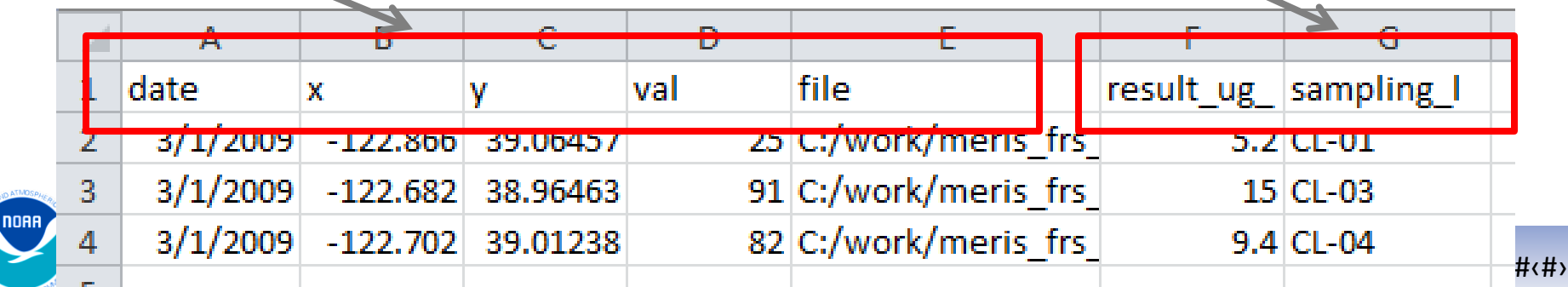

## Tool use: Pixel extract by polygons

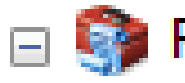

 $\Box$  RS Tools

- **Second Create time series composites** 
	- Mask no data values

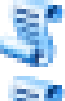

Pixel extract by points

Pixel extract by polygons

Raster statistics by polygons

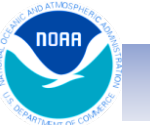

COASTALOCEANSCIENCE.NOAA.GOV Cyanos, May 2015 #‹#›

### Tool: Pixel extract by polygons

#### • Purpose

- Extract all valid pixel values from one or more raster files in a set of polygons
- Application
	- Lake level analysis within alternate nonspatial software (e.g. Excel or R)

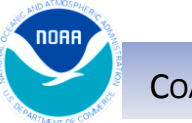

#### Tool: Pixel extract by polygons

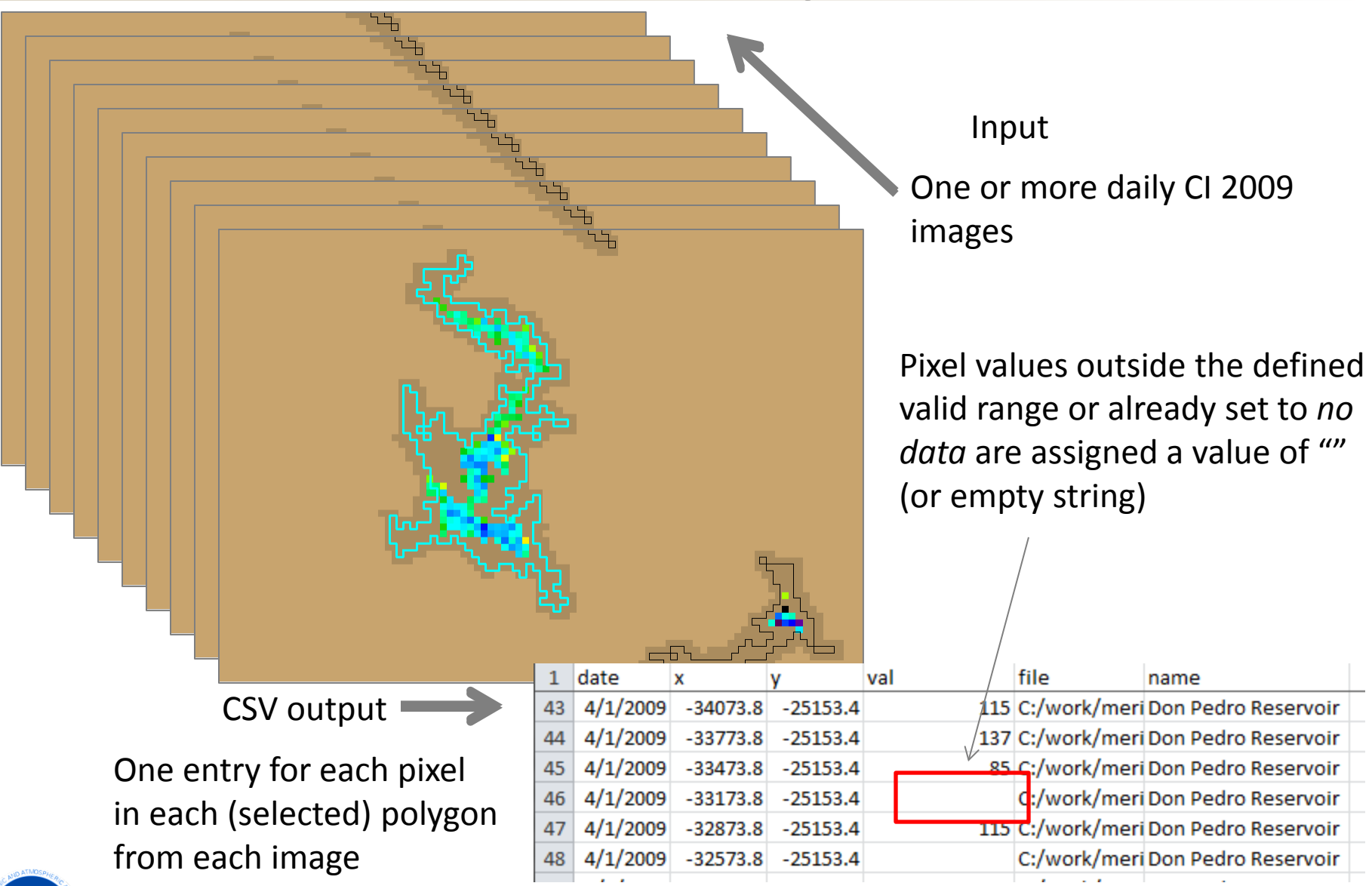

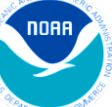

### Tool: Pixel extract by polygons

# • Output

– a comma-separated text files (.csv) with a row containing all the pixel values within each polygon from each raster

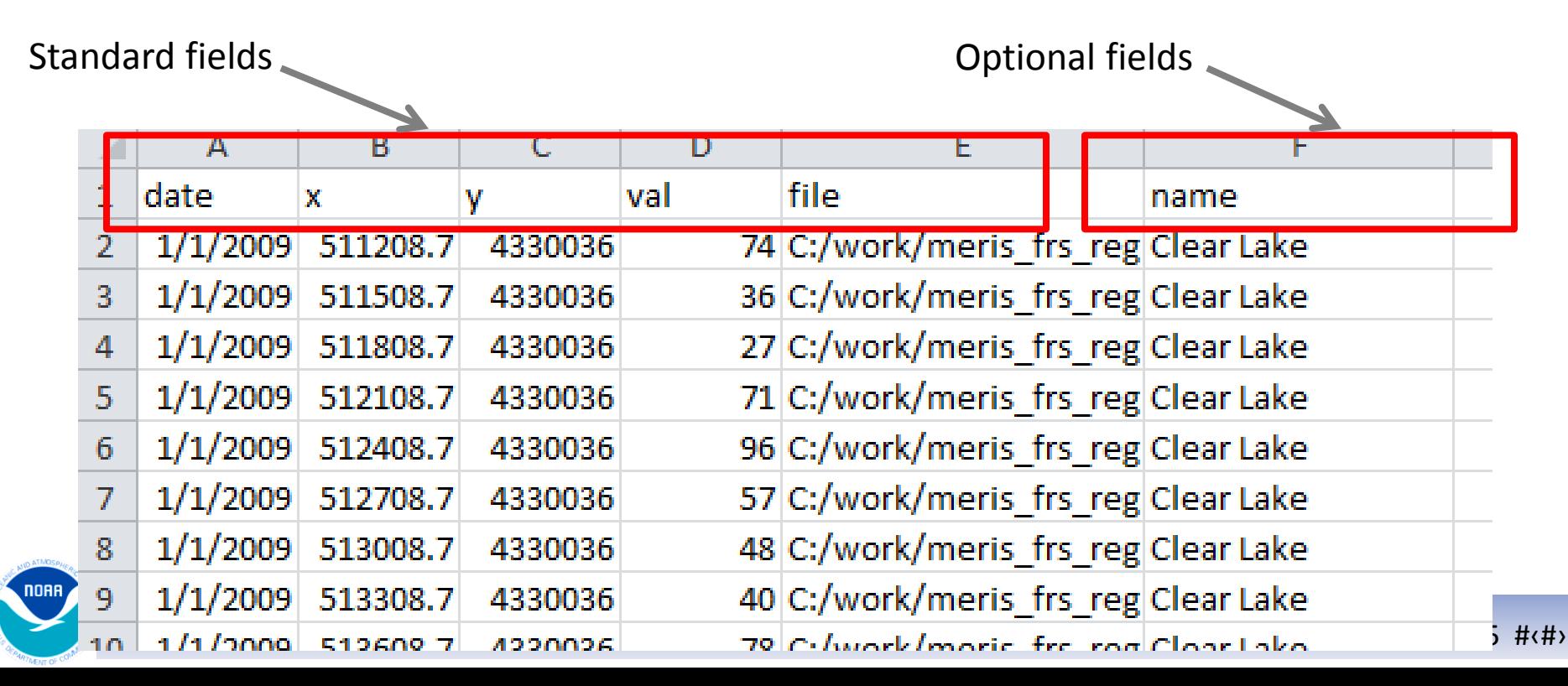

#### Tool use: Raster statistics by polygons

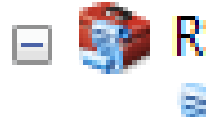

**RS Tools** 

- **Second Create time series composites** 
	- Mask no data values
	- Pixel extract by points
	- Pixel extract by polygons

Raster statistics by polygons

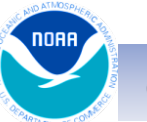

#### Tool: Raster statistics by polygon

#### • Purpose

– Summarize all valid pixel values within polygons from one or more rasters

- Application
	- Lake level analysis especially small lakes

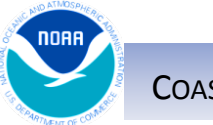

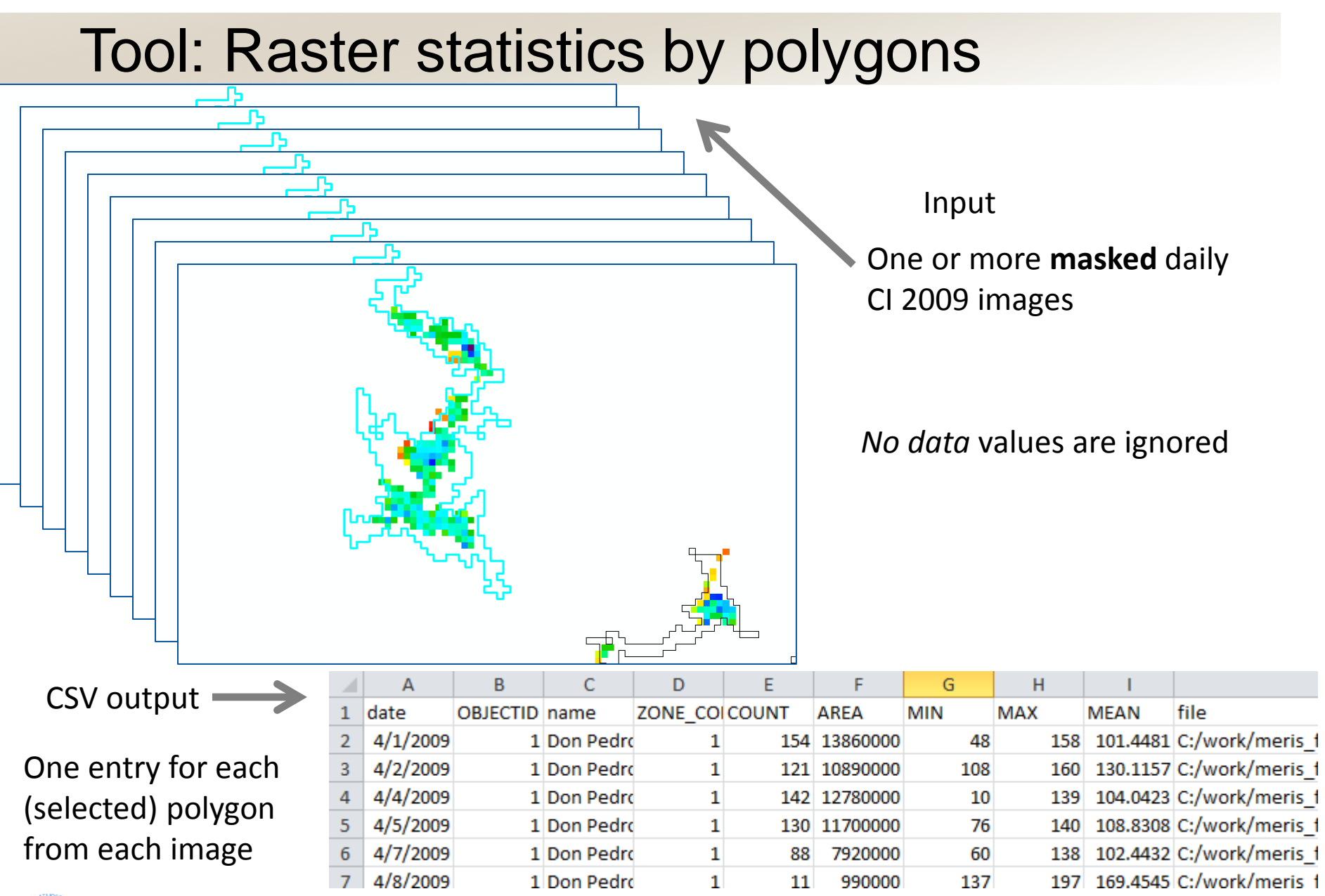

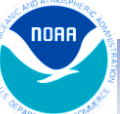

#### Tool: Raster statistics by polygon

# • Output

– a comma-separated text file (.csv) with a row containing the statistic(s) from each unique polygon location from each raster

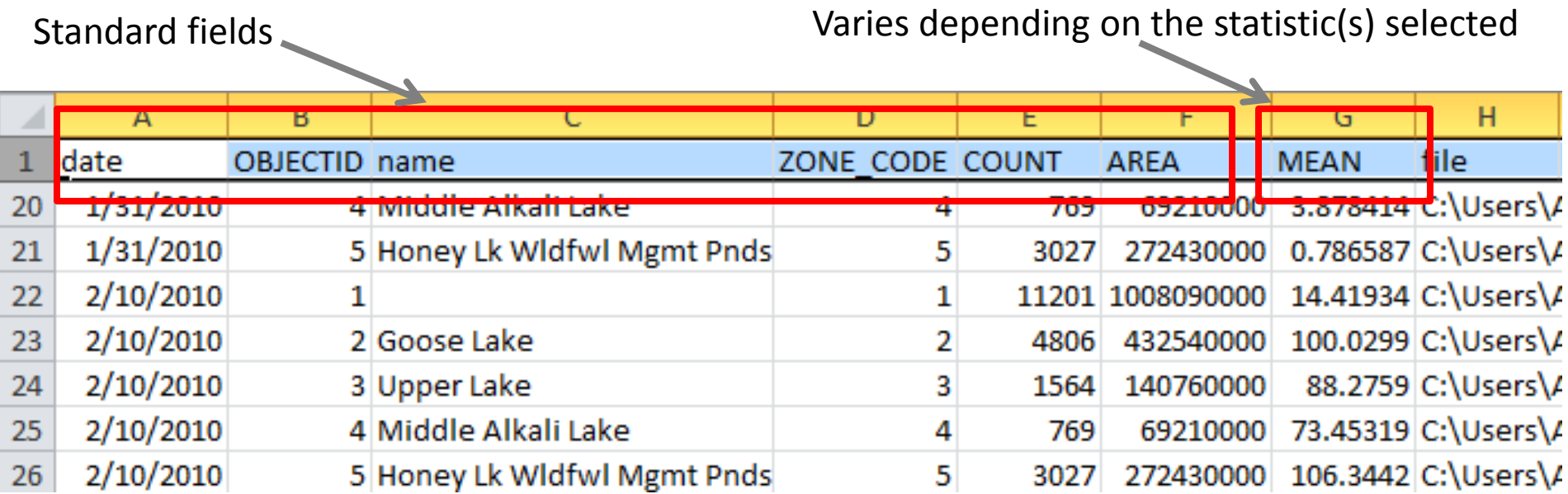

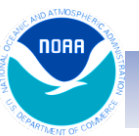

## Tool use: Create Time Series composites

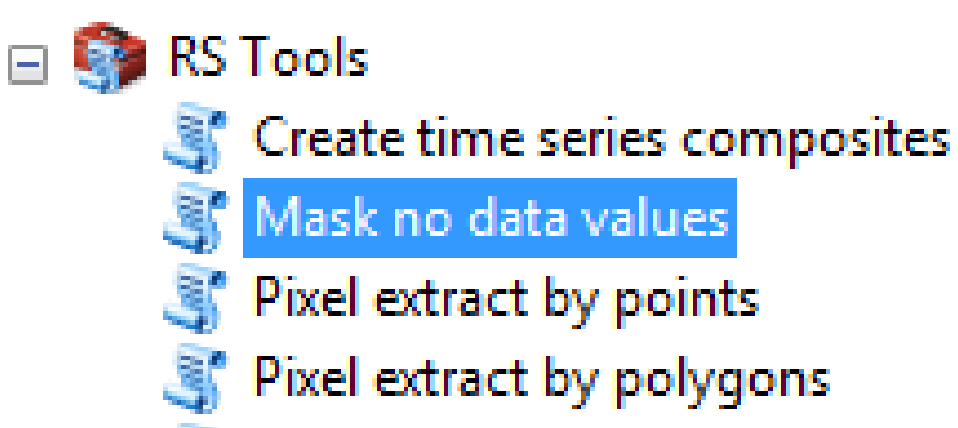

Raster statistics by polygons

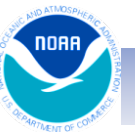

COASTALOCEANSCIENCE.NOAA.GOV **COASTALOCEANS COASTALOCEANS** 

#### Tool: Mask no data values

- Purpose
	- Convert invalid data (i.e. values outside a user defined range) to *no data* values
- Application
	- If running the *Raster statistics* tools on the **daily** image products
	- If running the *Pixel extract by points* tool on the **daily** image products AND the *Interpolate* option is checked

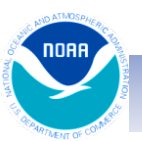

#### Tool: Mask no data values

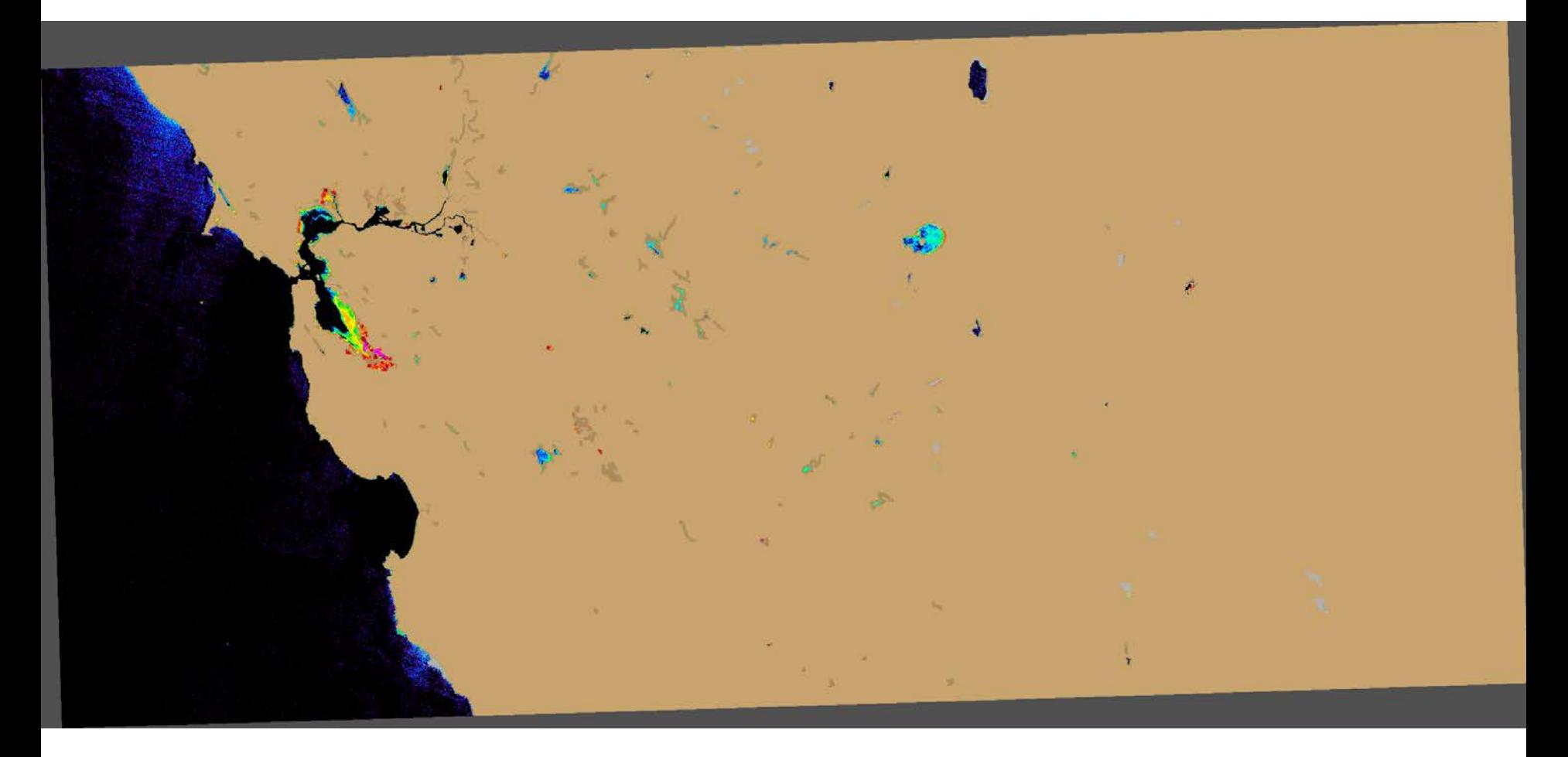

#### Sample un-masked daily product

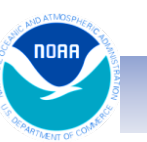

COASTALOCEANSCIENCE.NOAA.GOV **COASTALOCEANSCIENCE.NOAA.GOV** Cyanos, May 2015 #(#)

#### Tool: Mask no data values

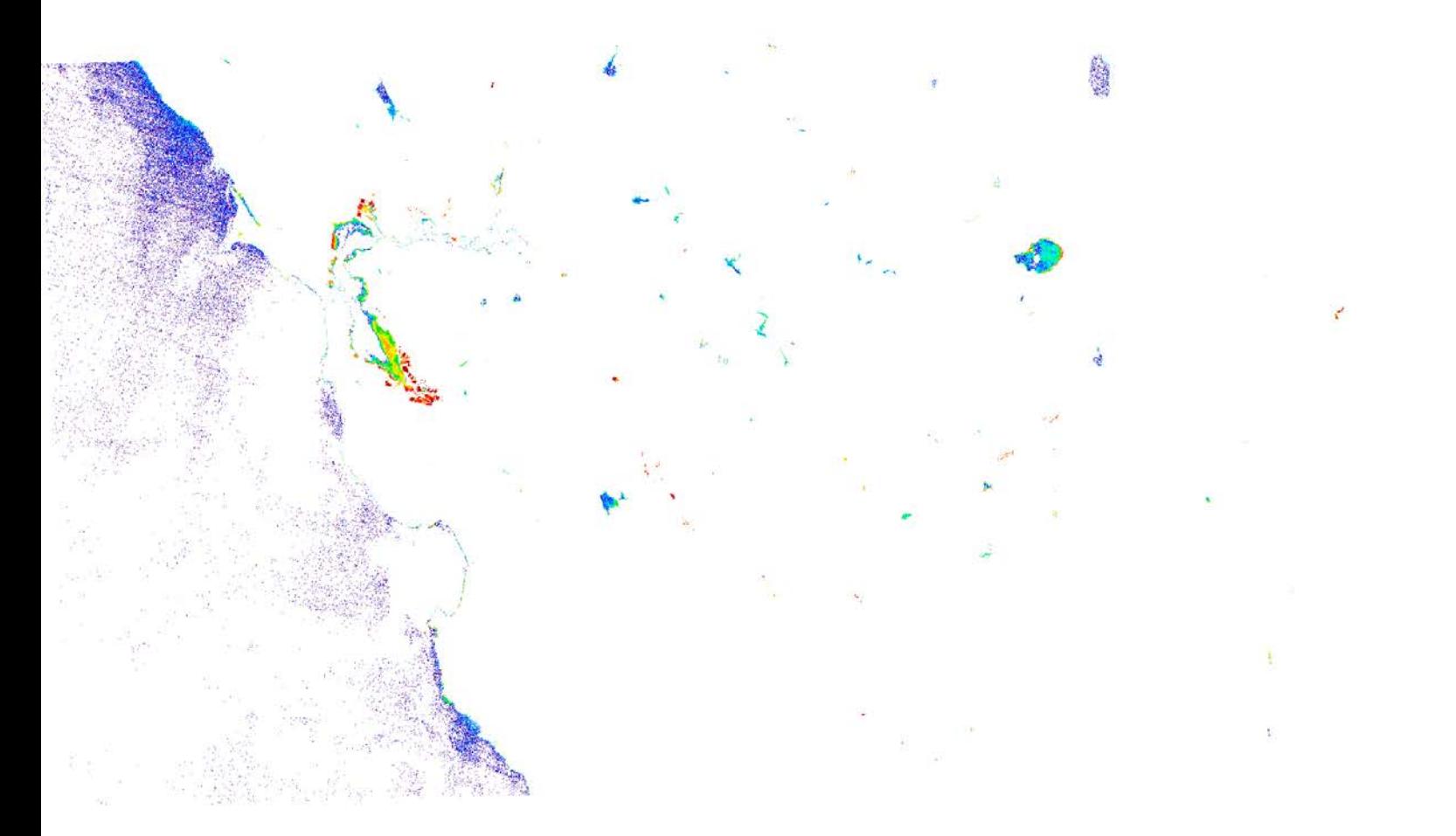

Sample masked output

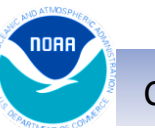

COASTALOCEANSCIENCE.NOAA.GOV Cyanos, May 2015 #‹#›